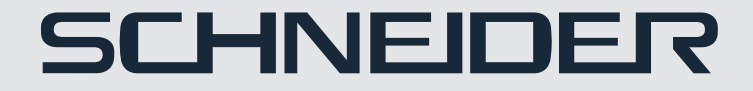

## **Portable Display**

# User manual (i)

**SC-16PM1F** 

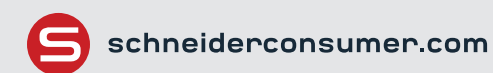

## **Consignes de sécurité importantes**

Veuillez lire attentivement les instructions suivantes.

- 1. Pour nettoyer l'écran LCD :
	- Éteignez l'écran LCD et débranchez le cordon d'alimentation.
	- Avec un chiffon nettoyez doucement l'écran.
	- Ne vaporisez ou ne versez jamais de liquide directement sur l'écran ou le boîtier.
	- N'utilisez pas de nettoyants à base d'ammoniaque ou d'alcool sur l'écran LCD ou le boîtier.
	- Ne placez pas l'écran LCD près d'une fenêtre. L'exposition de l'écran à la pluie, à l'humidité ou à la lumière du soleil peut gravement l'endommager.
- 2. N'appliquez pas de pression sur l'écran LCD. Une pression excessive peut causer des dommages permanents sur l'écran.
- 3. Ne retirez pas le couvercle et n'essayez pas de réparer cet appareil vous-même. Un technicien autorisé doit effectuer les réparations de toute nature.
- 4. Rangez l'écran LCD dans une pièce dont la température est comprise entre -20° et 60 °C (-4° et 140 °F). Le stockage de l'écran LCD en dehors de cette plage peut entraîner des dommages permanents.
- 5. Débranchez immédiatement votre écran et appelez un technicien agréé dans l'une des circonstances suivantes.
- 6. L'adaptateur ne peut pas être remplacé, l'adaptateur doit être mis au rebut.
- 7. La prise de courant doit être installée près de l'équipement et doit être facilement accessible.
- 8. Ce moniteur ne peut être alimenté que par un bloc d'alimentation USB-C avec une puissance de sortie minimale de 30W.
- 9. Veuillez utiliser l'adaptateur groupé et le câble USB pour faire fonctionner ce moniteur uniquement.
- 10. La température de fonctionnement du produit est de 0 à 45 ° C.

### **Contenu de l'emballage**

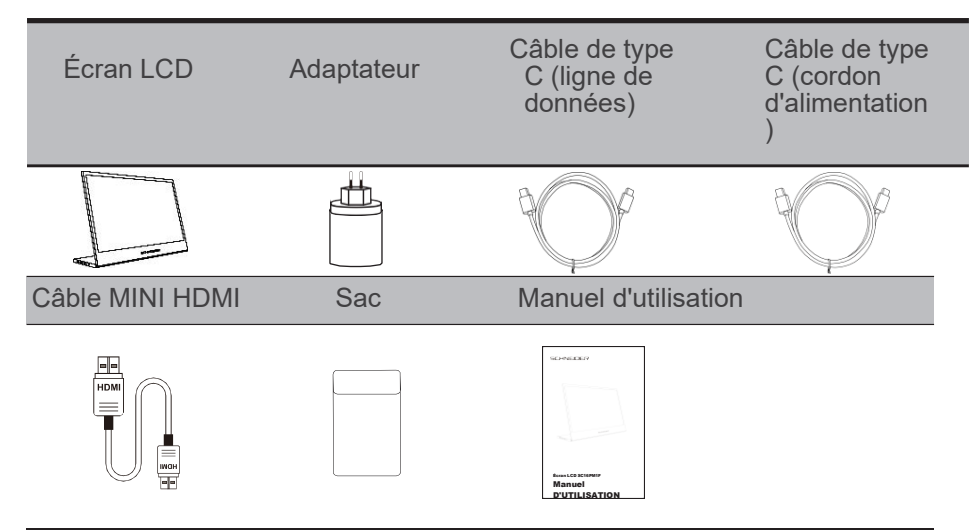

Veuillez-vous assurer d'utiliser les accessoires SCHNEIDER d'origine. Afin de préserver les aspects qualitatifs.

## **Base réglable (0° ~ 180 °)**

- 1. Sortez l'écran de son emballage et placez-le sur un espace de travail stable et nivelé.
- 2. Ouvrez ou fermez la base. L'angle de vision de l'écran peut être réglé à l'aide du support. (Comme illustré ci-dessous, angle réglable de 0° ~ 180°)

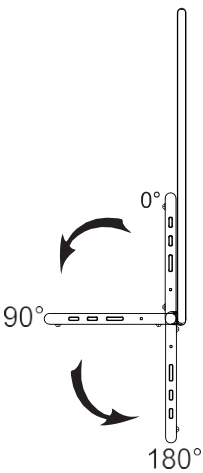

## **Connectez l'écran à votre ordinateur**

- 1. Branchez l'adaptateur de votre écran sur une prise électrique située à proximité.
- 2. Utilisez l'adaptateur pour vous connecter au port S de l'écran 2.
- 3. Connectez le câble de type C (modèle d'entrée de type C uniquement) a. Connectez le câble de type C à l'ordinateur.
- 4. Connectez le câble Mini HDMI (modèle d'entrée HDMI uniquement)
	- a. Connectez le câble Mini HDMI à l'ordinateur.

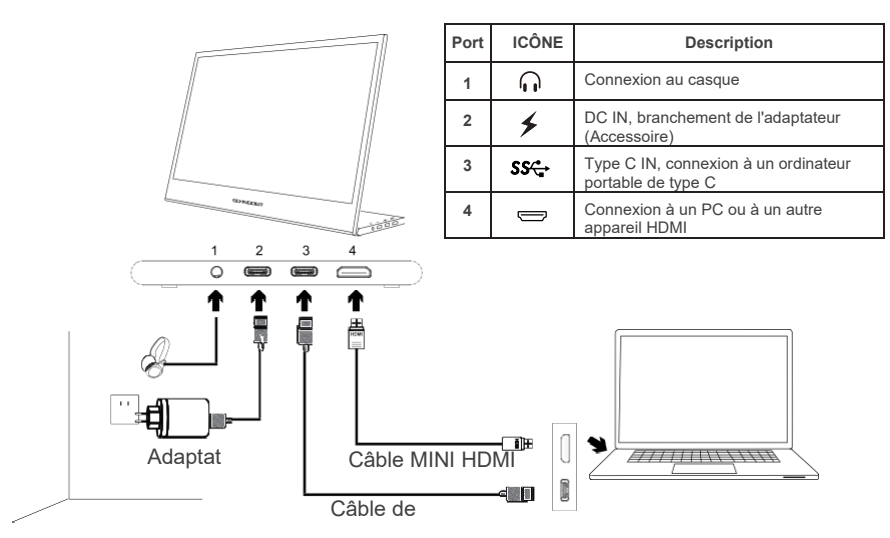

\*Veuillez-vous assurer d'utiliser les accessoires SCHNEIDER d'origine. Afin de préserver les aspects qualitatifs.

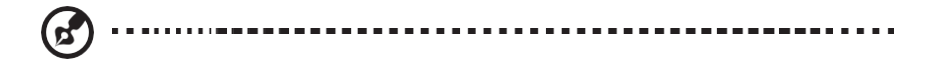

#### **Contrôles externes**

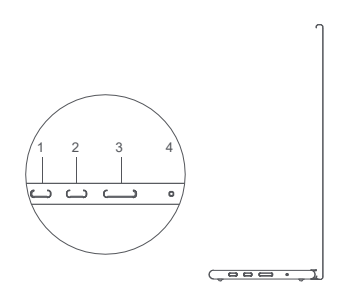

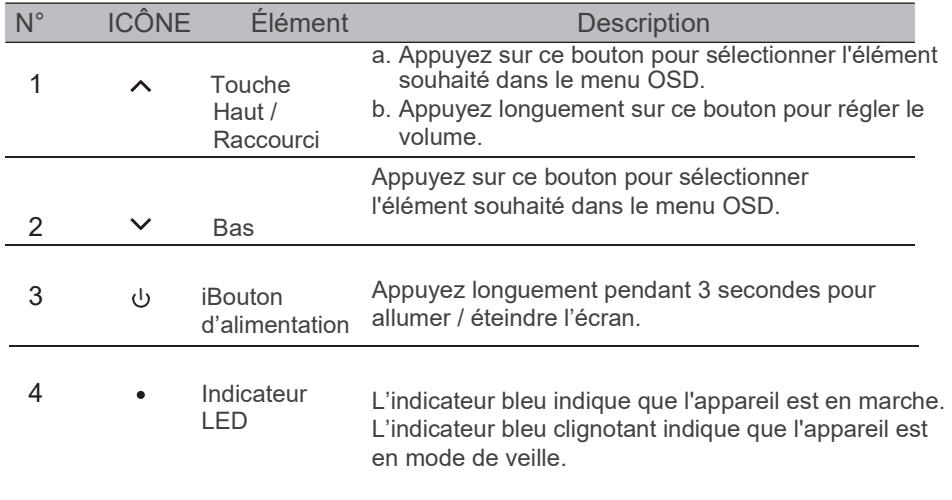

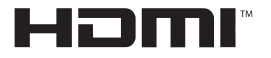

HIGH-DEFINITION MULTIMEDIA INTERFACE

Les termes HDMI, HDMI High-Definition Multimedia Interface et le logo HDMI sont des marques commerciales ou des marques déposées de HLDMI Licensing Administrator, Inc. aux États-Unis et dans d'autres pays.

## **FONCTIONNEMENT**

#### **Mise en marche / arrêt**

Appuyez sur le bouton d'alimentation et maintenez-le enfoncé pendant 3 secondes pour allumer et éteindre l'écran. L'écran passe en mode d'économie d'énergie lorsqu'il est allumé, sauf si un appareil approprié est connecté.

#### **Augmentation / diminution du volume**

Appuyez sur le bouton Haut  $\blacktriangle$  et maintenez-le enfoncé pour accéder au réglage du volume. Ajustez ensuite le volume à l'aide des boutons Haut (augmentation du volume) et Bas  $\nabla$  (diminution du volume).

#### **Luminosité du menu rapide**

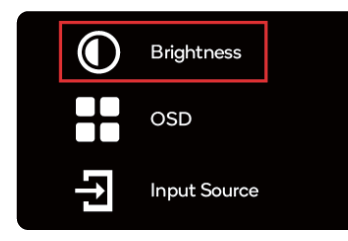

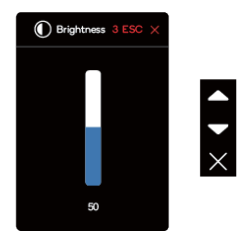

- 1. Appuyez sur n'importe quel bouton pour accéder au menu rapide.
- 2. À l'aide du bouton Haut ▲ sélectionnez Luminosité dans le menu
- 3. Utilisez les boutons Haut ▲ et Bas v pour régler la luminosité entre 0 et 100.
- 4. Appuyez sur le bouton d'alimentation pour confirmer et quitter le menu, ou attendez 3 secondes sans appuyer sur aucun bouton.

#### **Source d'entrée**

- 1. Appuyez sur n'importe quel bouton pour accéder au menu rapide.
- 2. À l'aide du bouton d'alimentation, ouvrez Source d'entrée à partir du menu rapide pour sélectionner une source d'entrée USB-C ou Mini-HDMI.
- 3. Lorsque vous avez terminé, utilisez le bouton d'alimentation pour confirmer et quitter.

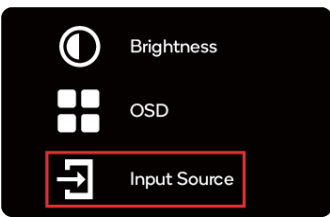

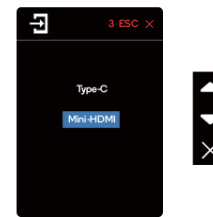

#### **OSD**

Le contenu suivant est uniquement destiné à servir de référence générale. Les spécifications réelles du produit peuvent varier. L'affichage à l'écran (OSD) peut être utilisé pour ajuster les paramètres de votre écran.

Appuyez sur n'importe quel bouton pour ouvrir l'OSD de navigation. Vous pouvez utiliser l'OSD pour régler la qualité de l'image, les paramètres de l'OSD et les paramètres généraux.

Appuyez sur les boutons ▲ Haut et Bas V pour parcourir les menus OSD et sur le bouton d'alimentation pour confirmer la sélection.

#### **Réglage de la scène**

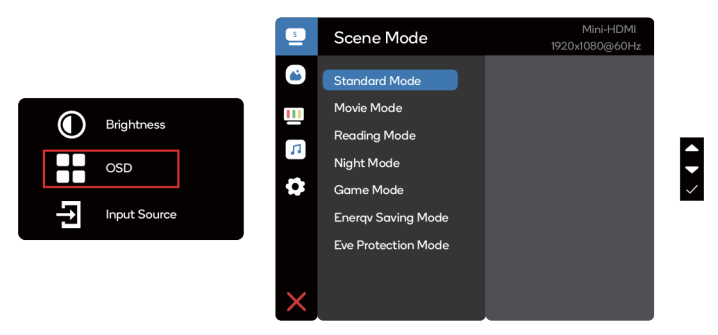

Sélectionnez le préréglage approprié pour votre utilisation et utilisez le bouton d'alimentation pour confirmer.

#### **Réglage de l'image**

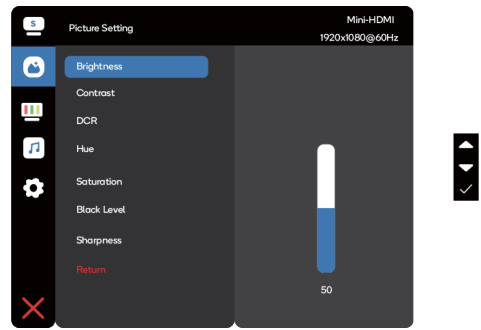

Le menu de réglage de l'image comprend de nombreuses options permettant de régler la couleur et la qualité de l'image.

#### **Réglage de la température des couleurs**

Le réglage de la température de couleur Chaude-Normale-Froide correspond à la température de couleur de 6500K, 7500K, 9300K et le mode utilisateur dispose d'un menu à trois niveaux.

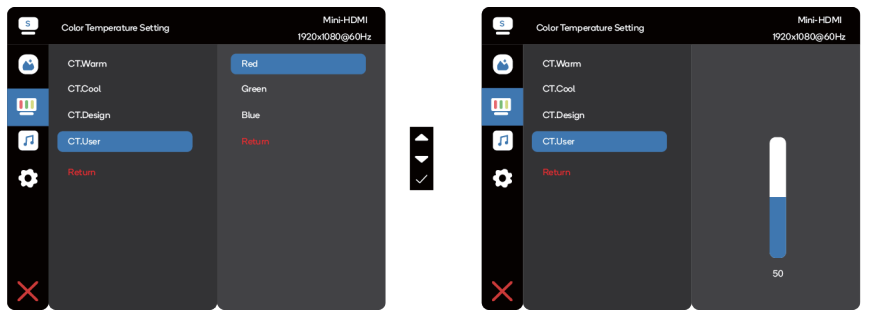

#### **Réglage audio**

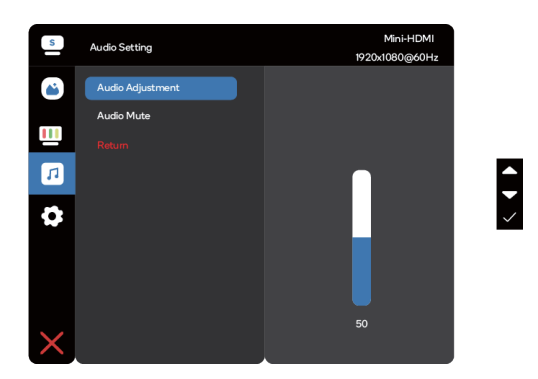

Réglez le volume manuellement, ou sélectionnez Audio Muet pour désactiver le son.

#### **Réglage de l'OSD**

- 1. Réglage de la langue : Définissez la langue du menu.
- 2. Heure de sortie OSD : Réglez le délai avant de désactiver le menu OSD.
- 3. Transparence OSD : Sélectionnez la transparence lors de l'utilisation du mode de jeu. La transparence peut être de 20 %, 40 %, 60 %, 80 % ou Désactivée.
- 4. Source d'entrée : sélectionnez la source d'entrée USB C ou Mini-HDMI.
- 5. Réinitialisation : Pour réinitialiser tous les paramètres aux valeurs par défaut de l'usine.

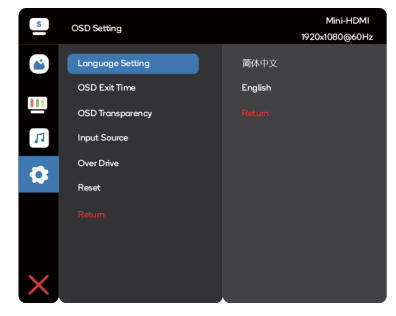

 $\ddot{\bullet}$ 

## **SPÉCIFICATIONS**

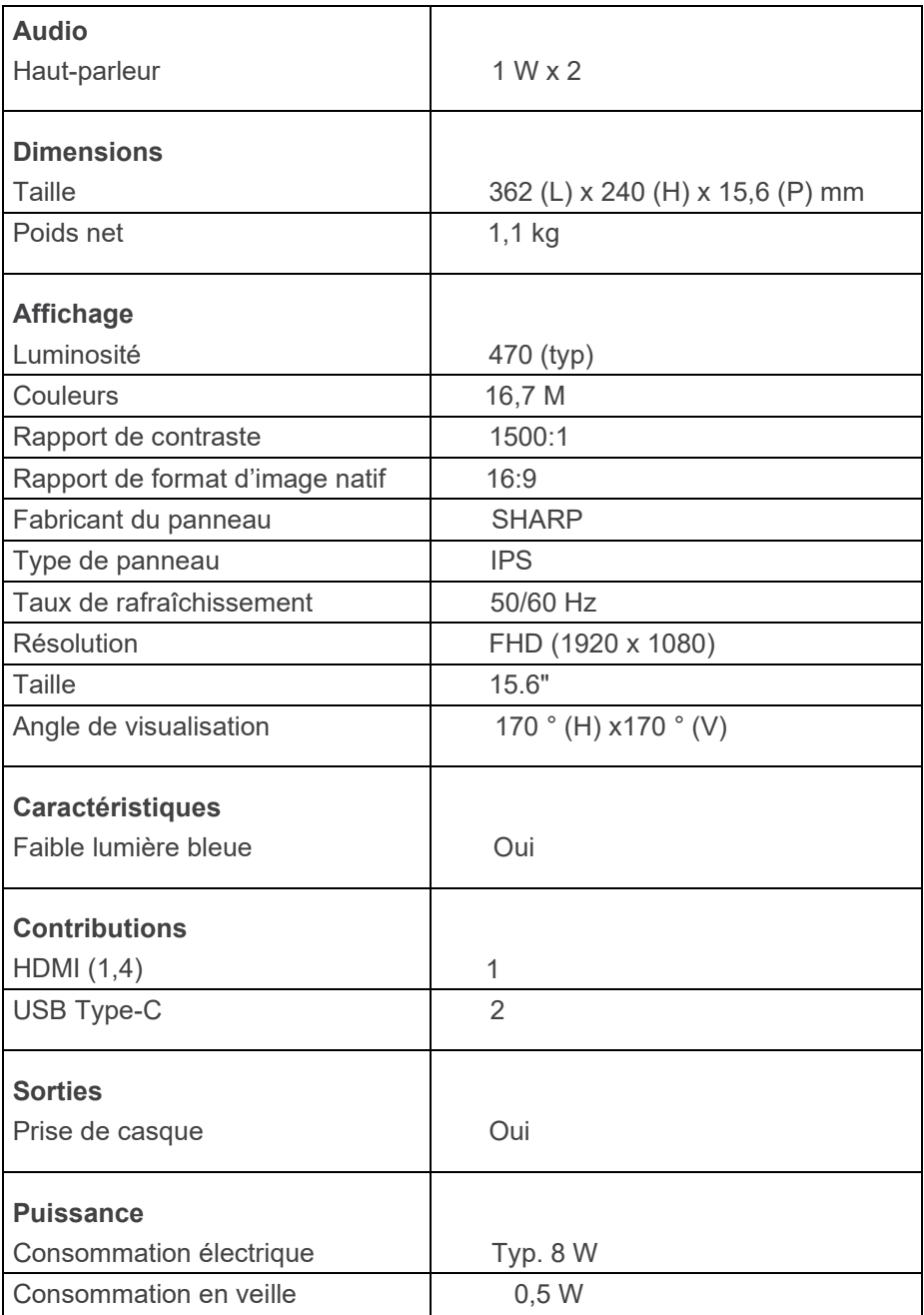

#### **Fiche technique de la source d'alimentation externe la de directive européenne (UE) 2019/1782**

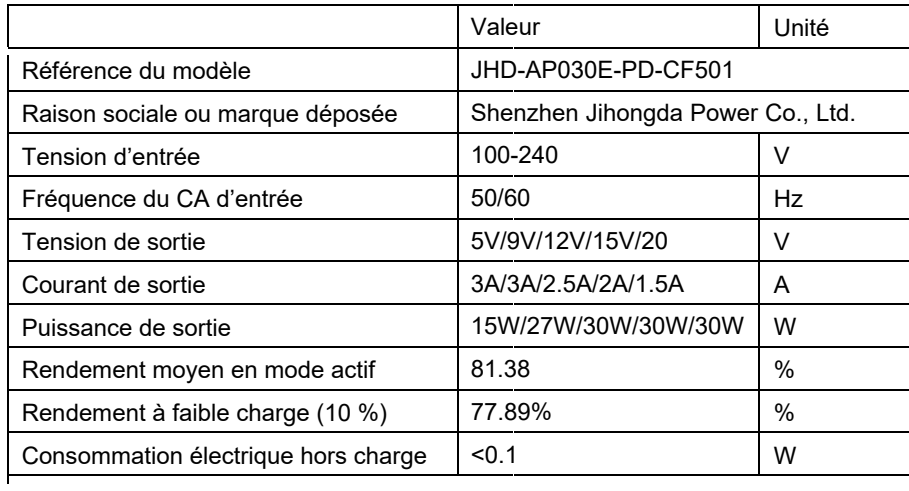

## **GUIDE DE DÉPANNAGE**

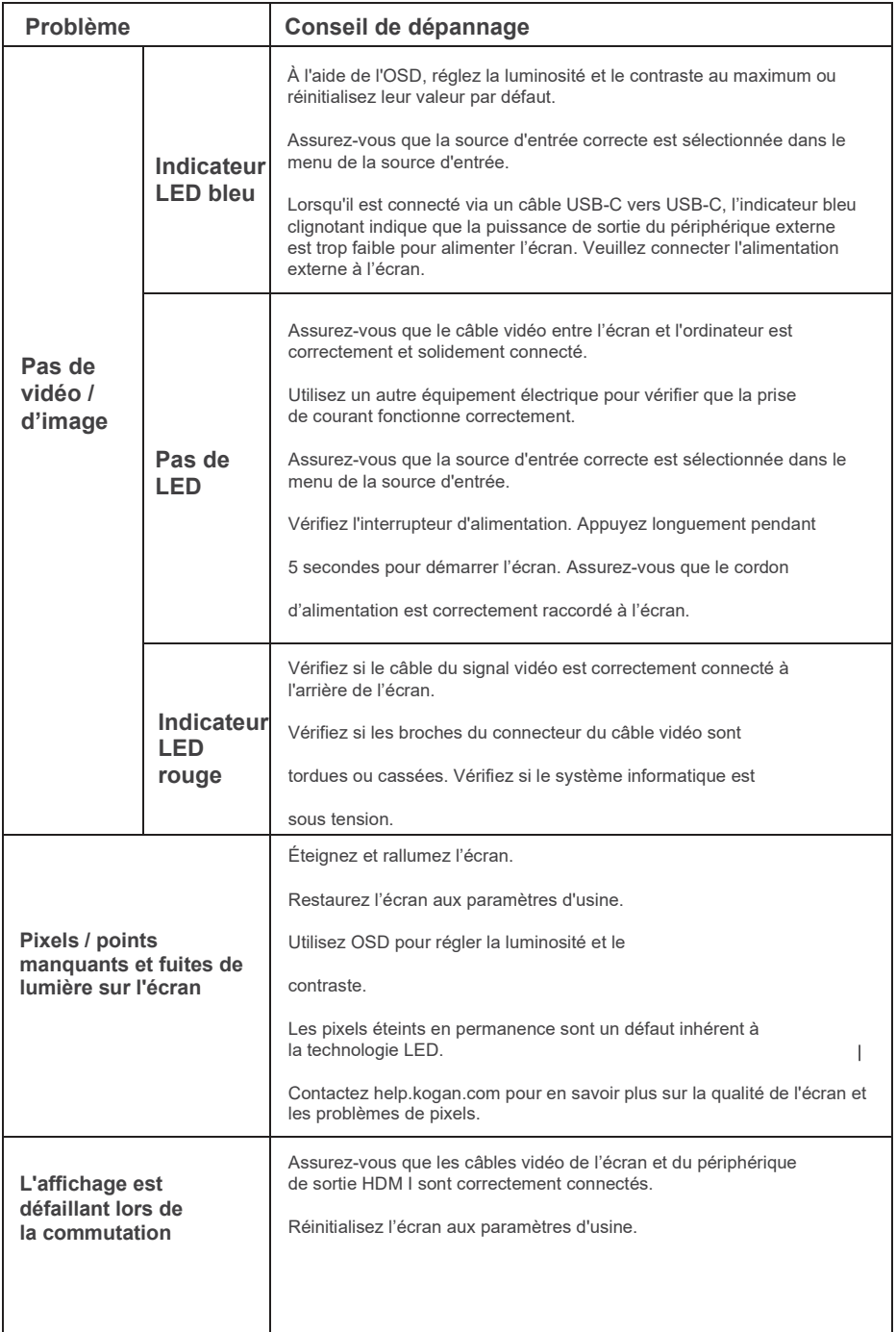

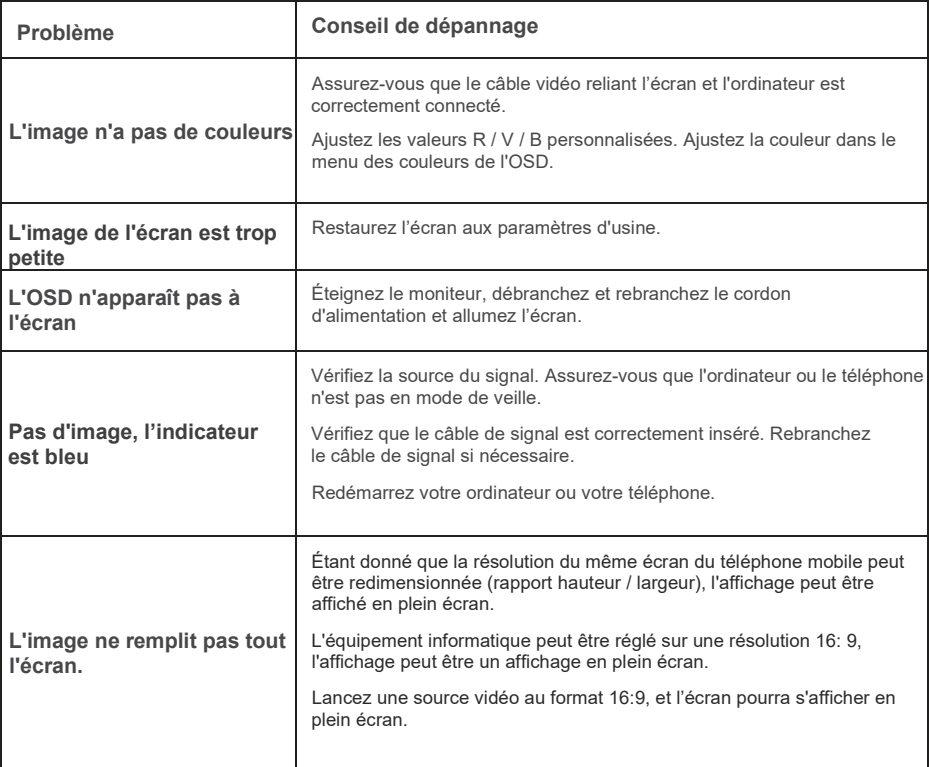

#### Liste de synchronisation prise en charge

#### **Calendrier standard**

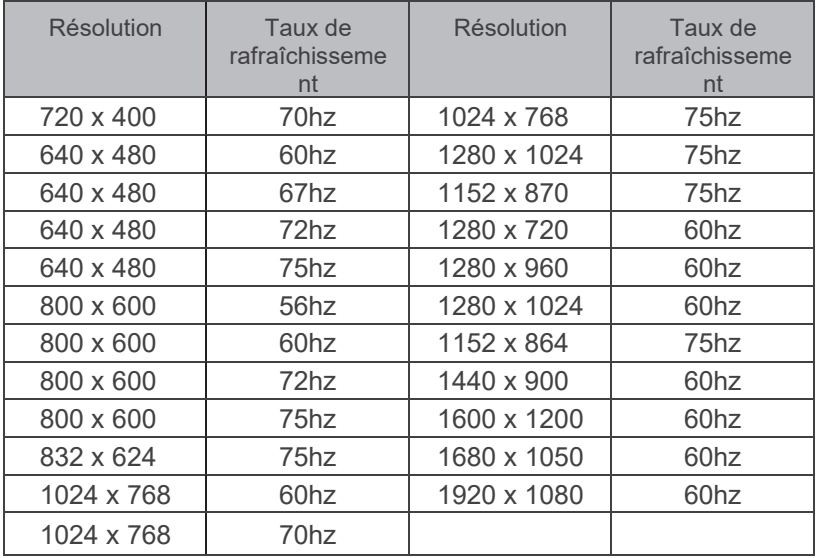

#### **Synchronisation vidéo**

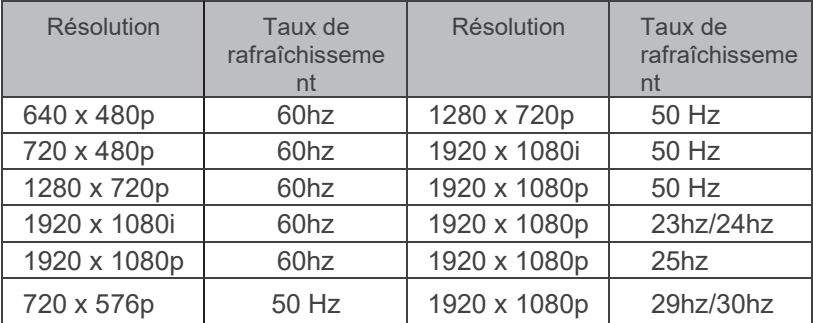

#### **Calendrier détaillé**

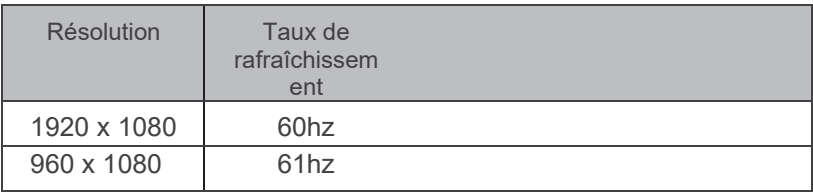

## **MISE AU REBUT DE L'APPAREIL**

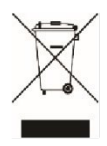

Ce logo apposé sur le produit signifie que le recyclage de cet appareil s'inscrit dans le cadre de la directive 2012/19/UE du 4 juillet 2012 concernant déchets d'équipements électriques les  $et$ électroniques (DEEE).

La présence de substances dangereuses dans les équipements électriques et électroniques peut avoir des conséquences potentielles sur l'environnement et la santé humaine dans le cycle de retraitement de ce produit.

- Par conséquent, à la fin de sa durée de vie, ce produit ne doit pas être jeté avec d'autres déchets non recyclés.
- En tant qu'utilisateur final, votre rôle revêt une importance primordiale dans les cycles de réutilisation, de recyclage et de valorisation de cet équipement d'autres formes électrique et électronique. Les autorités locales et les revendeurs ont défini des procédures spéciales afin de collecter et de recycler ce produit.
- Vous avez l'obligation d'utiliser les systèmes de collecte sélective des déchets mis en place par vos autorités locales.

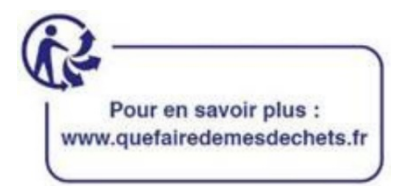

Fiche d'information sur le produit selon le règlement UE n° 2019/2013. L'étiquetage énergétique des appareils frigorifiques se trouve sur l'URL ci-dessous ou le code QR indiqué sur l'URL de l'étiquetage énergétique : https://eprel.ec.europa.eu/gr/400877

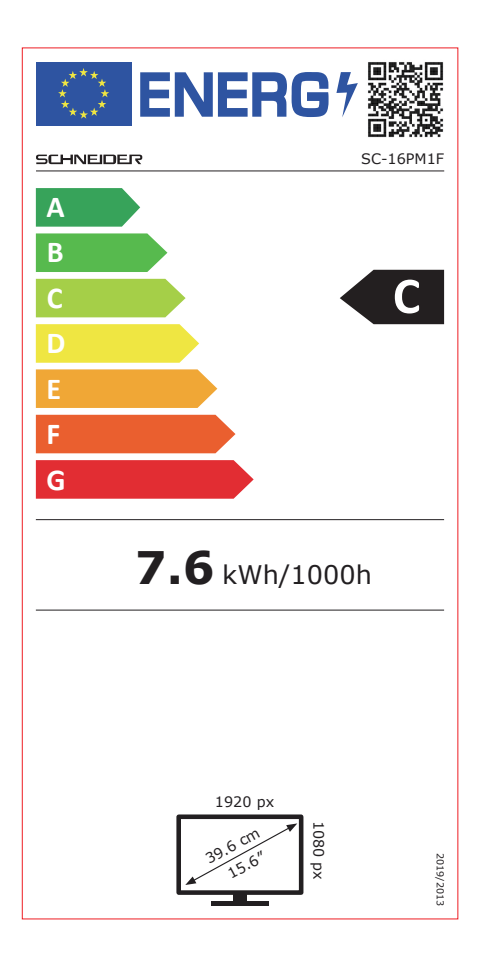

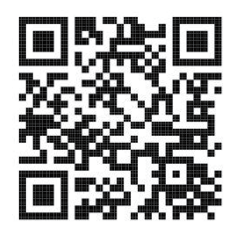

# **SCHNEIDER**

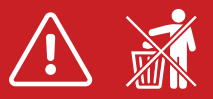

 $(1)$ 

FR - Manuel d'utilisation / Veuillez lire attentivement ce manuel avant de l'utiliser et conservez-le pour toute référence ultérieure.

IT - Manuale d'uso / Si prega di leggere attentamente questo manuale prima dell'uso e di conservarlo per riferimento futuro.

ES - Manual del usuario / Por favor, lea este manual cuidadosamente antes de usarlo y guárdelo para futuras referencias.

PT - Manual do usuário / Por favor, leia este manual cuidadosamente antes de usar, e guarde-o para referência futura.

AL - Benutzerhandbuch / Bitte lesen Sie dieses Handbuch vor dem Gebrauch sorgfältig durch und bewahren Sie es zum späteren Nachschlagen auf.<br>NL - Gebruiksaanwijzing / Lees deze handleiding zorgvuldig door voordat u hem geb

GR - Εγχειρίδιο χρήσης / Διαβάστε προσεκτικά το παρόν εγχειρίδιο πριν από τη χρήση και φυλάξτε το για μελλοντική αναφορά.

RO - Cititi cu atentie manualul de utilizare si pastrati-l pentru consultari ulterioare

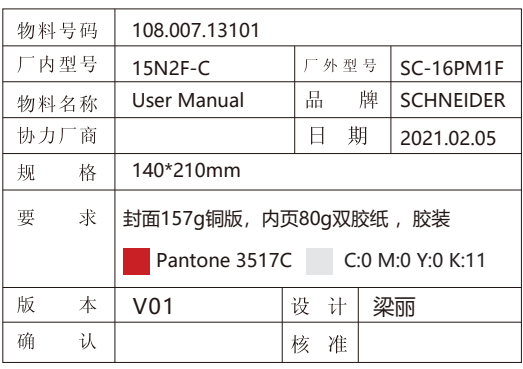